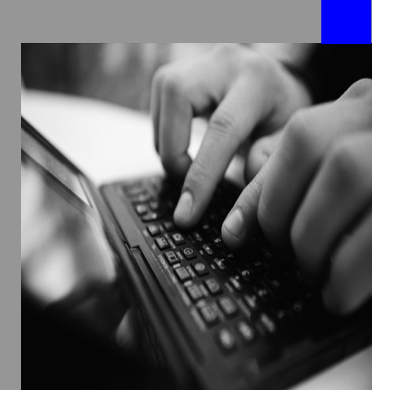

**How-to Guide SAP NetWeaver 2004s** 

# **How to…**  ent **MultiProvider Queries**

**Version History: 3.00 – July 2006** 

**Applicable Releases: SAP NetWeaver 2004s (Business Information Management - Enterprise Reporting, Query, and Analysis)**

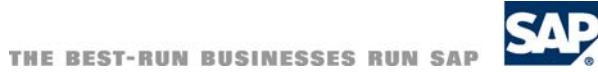

© Copyright 2006 SAP AG. All rights reserved.

No part of this publication may be reproduced or transmitted in any form or for any purpose without the express permission of SAP AG. The information contained herein may be changed without prior notice.

Some software products marketed by SAP AG and its distributors contain proprietary software components of other software vendors.

Microsoft, Windows, Outlook,and PowerPointare registered trademarks of Microsoft Corporation.

IBM, DB2, DB2 Universal Database, OS/2, Parallel Sysplex, MVS/ESA, AIX, S/390, AS/400, OS/390, OS/400, iSeries, pSeries, xSeries, zSeries, z/OS, AFP, Intelligent Miner, WebSphere, Netfinity, Tivoli, and Informix are trademarks or registered trademarks of IBM Corporation in the United States and/or other countries.

Oracle is a registered trademark of Oracle Corporation.

UNIX, X/Open, OSF/1, and Motif are registered trademarks of the Open Group.

Citrix, ICA, Program Neighborhood, MetaFrame, WinFrame, VideoFrame, and MultiWinare trademarks or registered trademarks of Citrix Systems, Inc.

HTML, XML, XHTML and W3C are trademarks or registered trademarks of W3C $\degree,$  World Wide Web Consortium, Massachusetts Institute of Technology.

Java is a registered trademark of Sun Microsystems, Inc.

JavaScript is a registered trademark of Sun Microsystems, Inc., used under license for technology invented and implemented by Netscape.

MaxDB is a trademark of MySQL AB, Sweden.

SAP, R/3, mySAP, mySAP.com, xApps, xApp, and other SAP products and services mentioned herein as well as their respective logos are trademarks or registered trademarks of SAP AG in Germany and in several other countries all over the world. All other product and service names mentioned are the trademarks of their respective companies. Data

contained in this document serves informational purposes only. National product specifications may vary.

These materials are subject to change without notice. These materials are provided by SAP AG and its affiliated companies ("SAP Group") for informational purposes only, without representation or warranty of any kind, and SAP Group shall not be liable for errors or omissions with respect to the materials. The only warranties for SAP Group products and services are those that are set forth in the express warranty statements accompanying such products and services, if any. Nothing herein should be construed as constituting an additional warranty.

These materials are provided "as is" without a warranty of any kind, either express or implied, including but not limited to, the implied warranties of merchantability, fitness for a particular purpose, or non-infringement. SAP shall not be liable for damages of any kind including without limitation direct, special, indirect, or consequential damages that may result from the use of these materials.

SAP does not warrant the accuracy or completeness of the information, text, graphics, links or other items contained within these materials. SAP has no control over the information that you may access through the use of hot links contained in these materials and does not endorse your use of third party web pages nor provide any warranty whatsoever relating to third party web pages.

SAP NetWeaver "How-to" Guides are intended to simplify the product implementation. While specific product features and procedures typically are explained in a practical business context, it is not implied that those features and procedures are the only approach in solving a specific business problem using SAP NetWeaver. Should you wish to receive additional information, clarification or support, please refer to SAP Consulting. Any software coding and/or code lines / strings ("Code") included in this documentation are only examples and are not intended to be used in a productive system environment. The Code is only intended better explain and visualize the syntax and phrasing rules of certain coding. SAP does not warrant the correctness and completeness of the Code given herein, and SAP shall not be liable for errors or damages caused by the usage of the Code, except if such damages were caused by SAP intentionally or grossly negligent.

### **1 Business Scenario**

In a scenario where queries are executed on a MultiProvider, the system usually will perform a data selection on all InfoProviders that are part of the MultiProvider. Now if the MultiProvider is logically partitioned, for example by region as shown in the figure below, and the user selects data from one InfoProvider only, say "Europe", the system will run a sub-query on all three regional InfoProviders nevertheless. Therefore, more database accesses are required compared to a query built directly on the European InfoProvider.

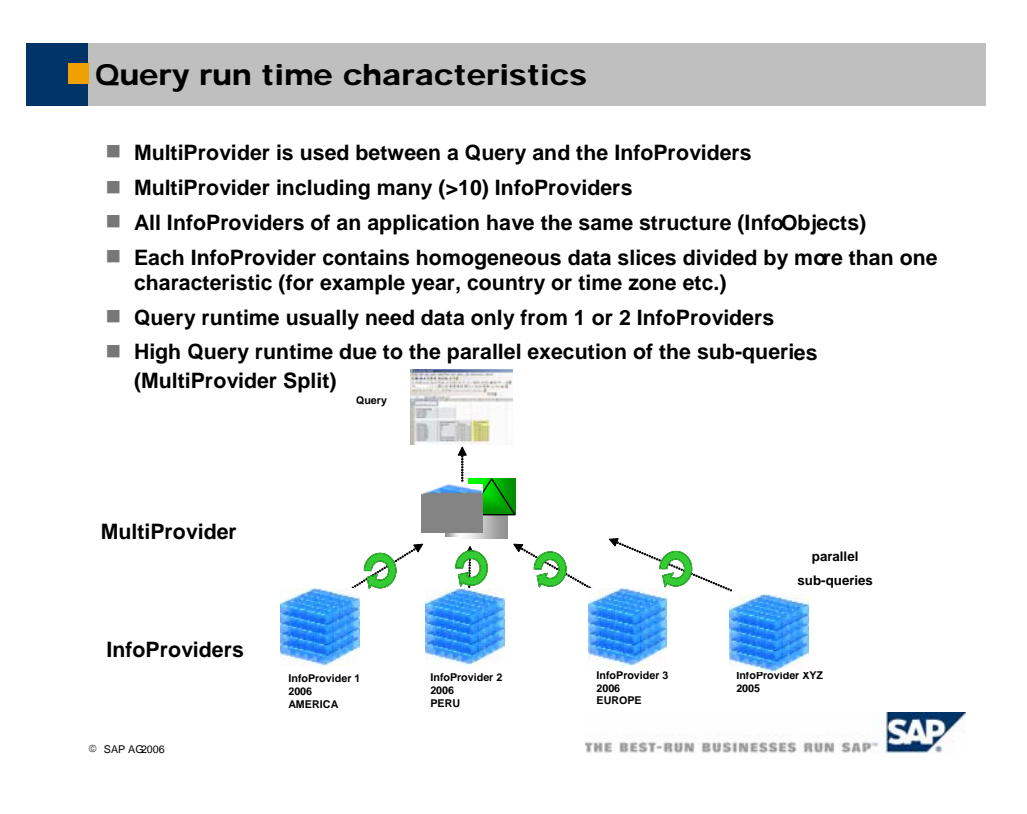

There are three solutions to gain efficiency:

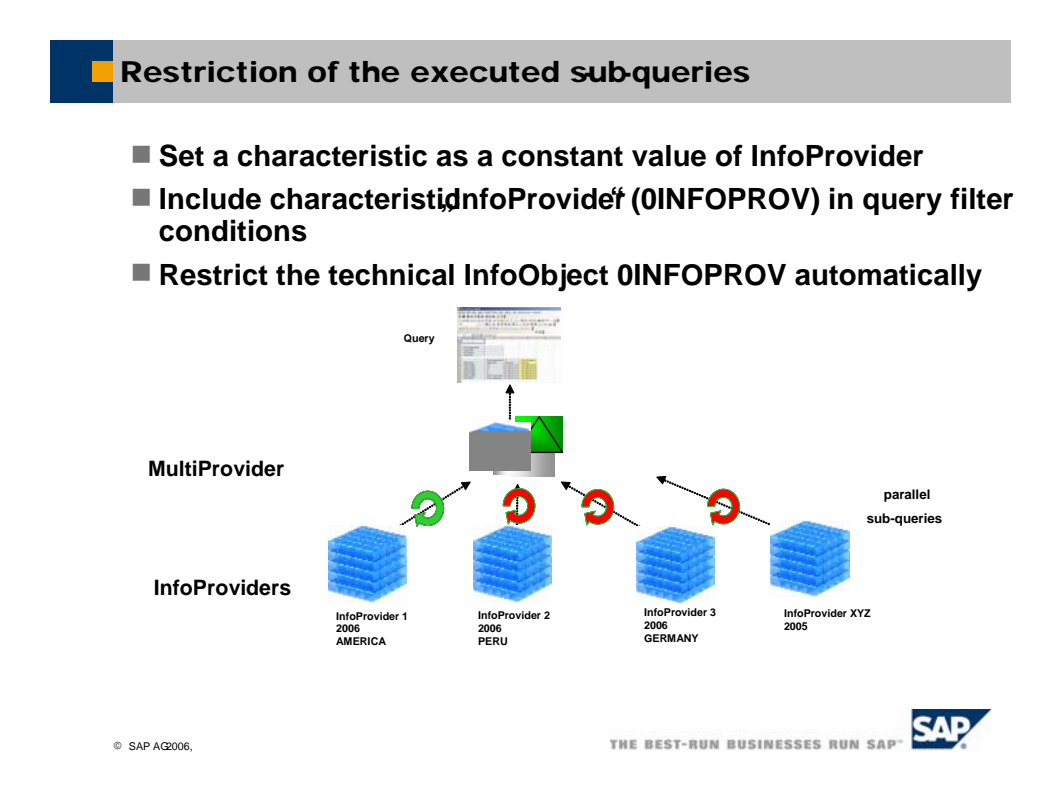

### **2 Introduction**

#### **2.1 Benefits**

This document describes a solution that provides efficiency gains on one hand while on the other hand avoiding the disadvantages described in the first chapter. The solution will keep the required database selections on the MultiProvider to a minimum. One query will be sufficient for all selection scenarios whether the user selects a single region, several regions, or all regions. At the same time the system will determine dynamically, on which InfoProviders a sub-query needs to be run.

An additional benefit is that the logical partitioning can easily be changed. The solutions provide a flexible way of mapping what content is stored in which InfoProvider and also allows adding or removing InfoProviders to the MultiProvider without the need of maintaining queries.

#### **2.2 Solution Overview**

Apart from setting a characteristic to a fixed value in the InfoProvider, there are two solutions provided in this how-to guide:

- 1. Restricting the InfoProvider automatically
- 2. Restricting the InfoProvider characteristic using a customer exit variable

The first solution can be used if the InfoProvider(s) can be automatically determined by checking the selected entries of the partition criteria set in the global filter of a query against the entries in the dimension table in the InfoProvider(s). Therefore, this solution only works on InfoCubes, but not on InfoSets or DataStore Objects. This solution should be used if the data in the InfoProviders is homogeneous. Please note that solution #1 is available as of a certain support package (see step-by-step instructions).

In the second solution, the virtual InfoProvider characteristic is used to develop efficient queries on a MultiProvider. However, instead of restricting the InfoProvider characteristic to a fixed InfoProvider, a customer exit variable is used. Based on the user input, the customer exit is used to dynamically determine, which InfoProviders actually need to be queried. If the user does not select any data from some of the InfoProviders, the system will ignore these InfoProviders, which leads to the desired efficiency gain. Solution #1 needs to be implemented if the data slices in the InfoProviders are not homogeneous and the InfoProviders can not be determined by the global restriction of the query.

### **2.3 Example and Testing**

In this paper we will use a MultiProvider that is logically partitioned by region based on the country characteristic.

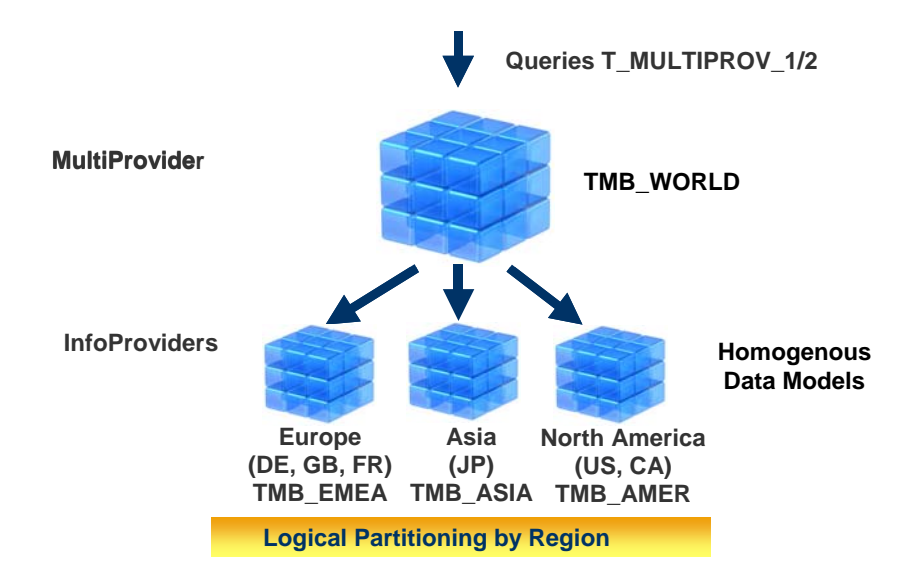

We use one query on the MultiProvider. At execution time, the user enters which country or countries should be selected. Therefore, we do not know upfront whether Europe, North America, or Asia data or a mix of them will be selected.

1. The figure on the right shows the query definition. Country is restricted to a user input variable.

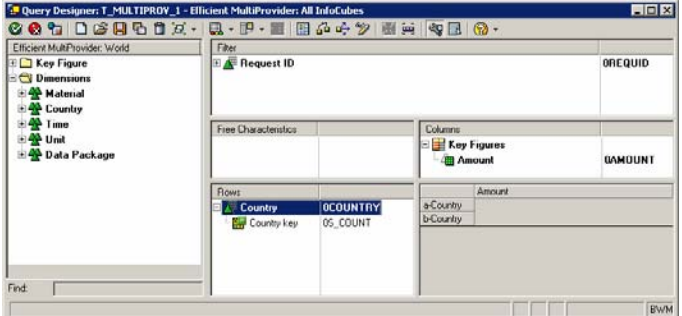

2. Execute the query in transaction RSRT using "Execute + Debug" you can use the MultiProvider Explain to analyze which InfoProviders will be accessed.

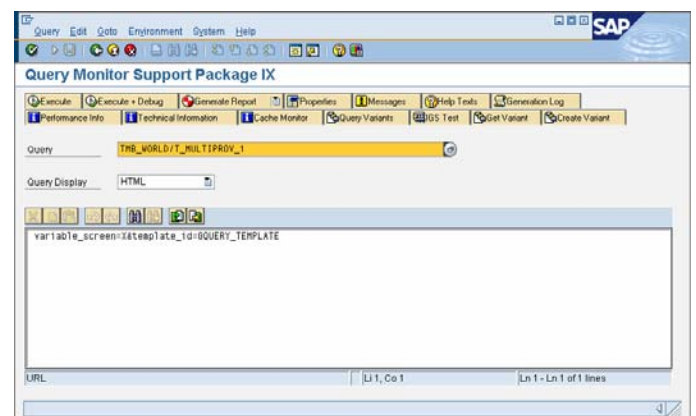

- 3. Select the "MultiProvider Explain" option.
- **Debug Options**  $\overline{\boxtimes}$  $\overline{\nabla}$ Aggs □ Display Aggregate Found □ Do Not Use Aggregates □ Select Aggregate  $\overline{\phantom{a}}$  MultiProvider No Parallel Processing Multiprovider Explain Default Breakpoints OLAP Processor Start (RTO Open) Frontend / OLAP Processor (List Notify) OLAP Processor / Data Manager (Fill Sp) Aggregate Split (Seldr Split) Data Transfer OLAP Processor / Frontend (Data Get) Eliminate Int. Bus. Vol. Currency Conversion(RSW0) Message Handler D Authorization Breakpoints  $\triangleright$   $\square$  Cache Breakpoints  $\overline{\phantom{a}}$  Database □ Display SQL Query □ Display Run Schedule □ Display Hierarchies Do not Use OPEN SQL Deactivate DB Optimizer Functions Download Query Scenario  $\overline{\triangleright}$  Others Display Statistics Data □ Do Not Use Cache  $\overline{\Box}$  RRI Transformations Do not Use Enhanced Checks ☑ Do Not Suppress Messages/Warnings  $\sqrt{|\mathbf{x}|}$ ,<br>ariables for Ad Hoc Report
- 4. Enter various selections for country.

For example, select countries from North America and Asia.

5. The messages will show that both InfoProviders are accessed no matter what countries are selected.

> In the example, you can see that the Europe InfoProvider is read although no European countries were selected.

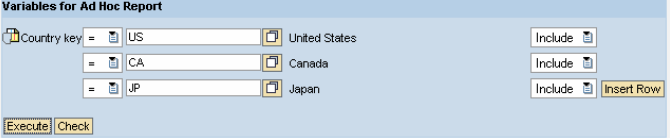

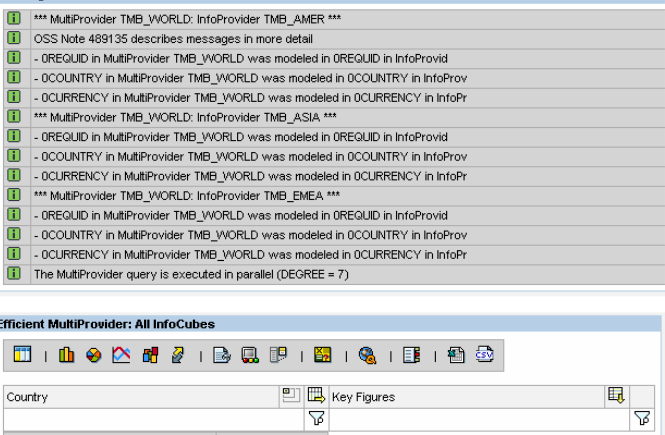

### **3 The Step by Step for Solution #1**

The main facts about this solution are listed in the following slide:

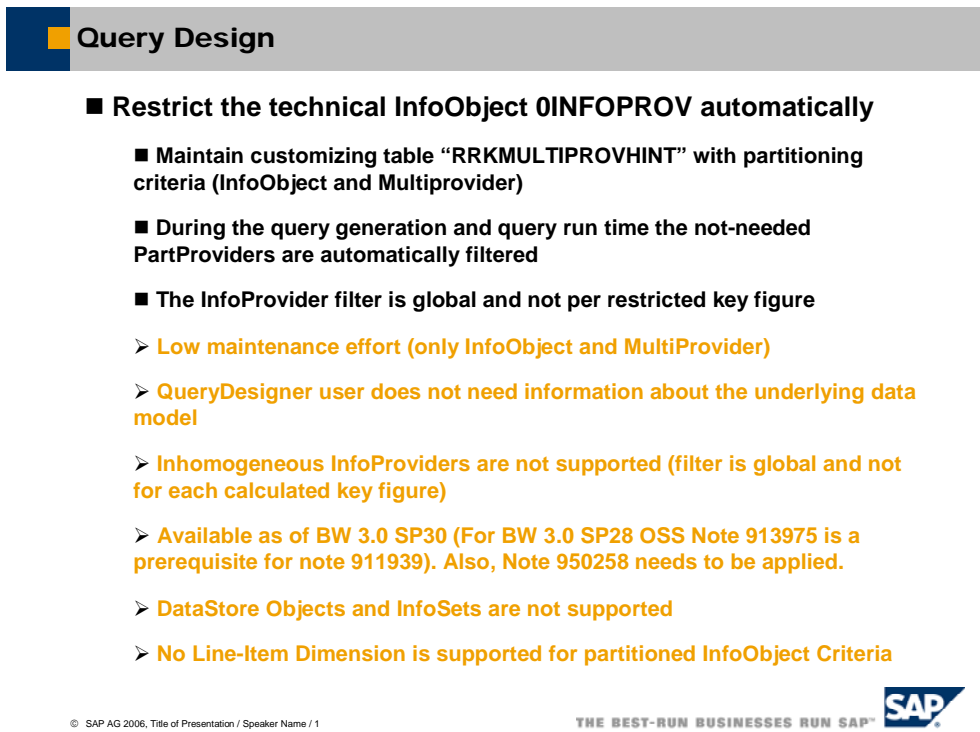

#### **Technical Details:**

The RRKMULTIPROVHINT can be used instead of or in conjunction with using the constants on the individual InfoCubes. The constants will direct the run schedule to the correct InfoCube, but if you want, you can maintain things centrally in this table if the constants aren't set.

In the RRKMULTIPROVHINT table, you can specify the MultiProvider and a characteristic for partitioning and if a query has restrictions on this characteristic, the OLAP processor will check which InfoCubes can return data for the query. The data manager can then completely ignore the remaining InfoCubes. This is handled by the OLAP processor.

The system is doing a quick read of the dimension table of the InfoCube to check if the selected value (or multiple values!) are included and it's "worth" reading the full InfoCube.

#### **Pre-requisites:**

- MultiProvider must contain only InfoCubes.
- For SAP NetWeaver 2004s, ensure you are at SPS 9 or above or apply SAP note 954889.

1. Maintain table "RRKMULTIPROVHINT" with the partitioning criteria Country (InfoObject and MultiProvider name).

See Appendix for details.

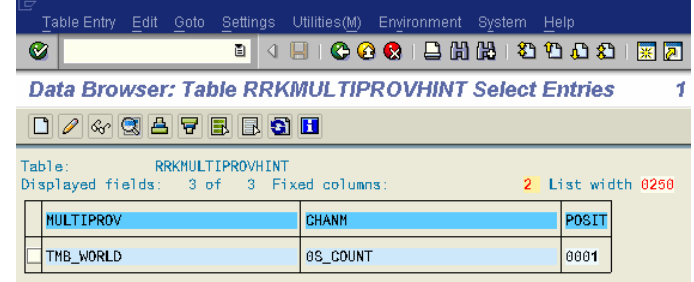

2. Execute the Query

Please check note 954889.

### **4 The Step by Step for Solution #2**

1. Create a new query (or start with a copy of the original query). Right click on the "InfoProvider" characteristic and create a new variable.

> Select "Customer Exit" for the processing type.

2. In the detailed settings, select "Multiple Single Values" and "Optional". The variable should not be ready for input or changeable in the query navigation.

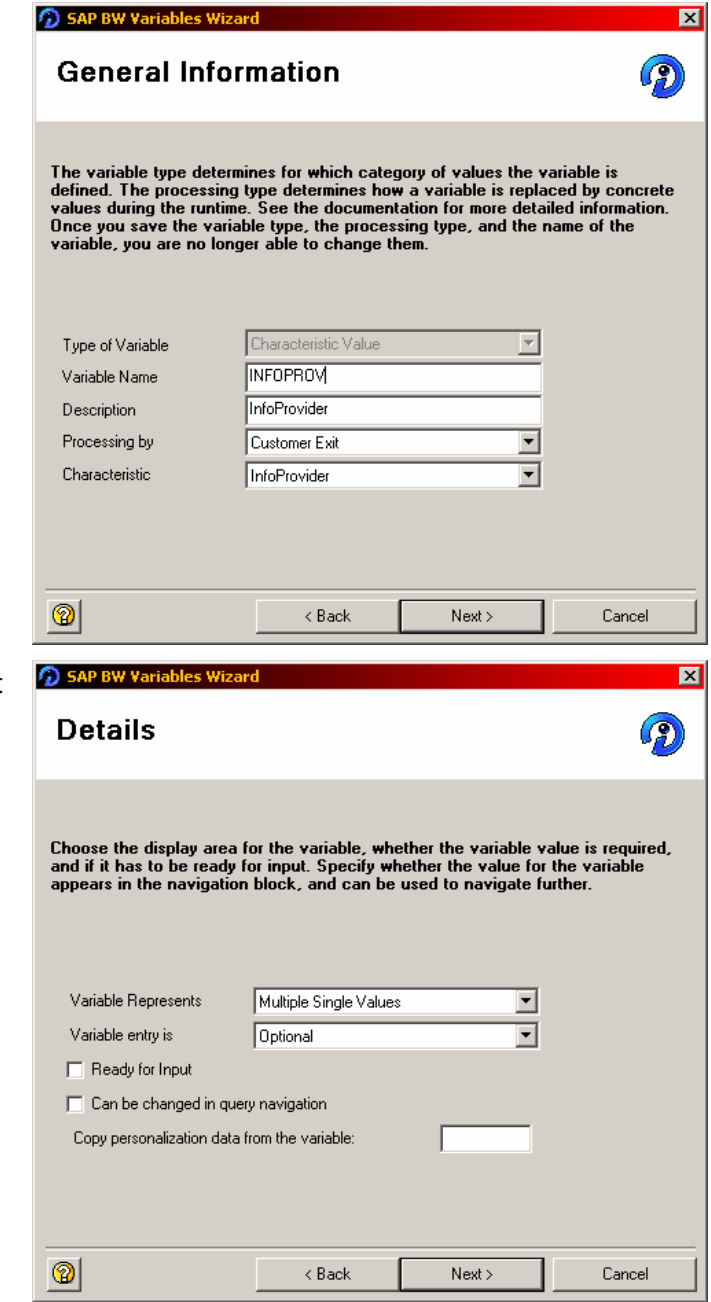

3. Finish and save the variable.

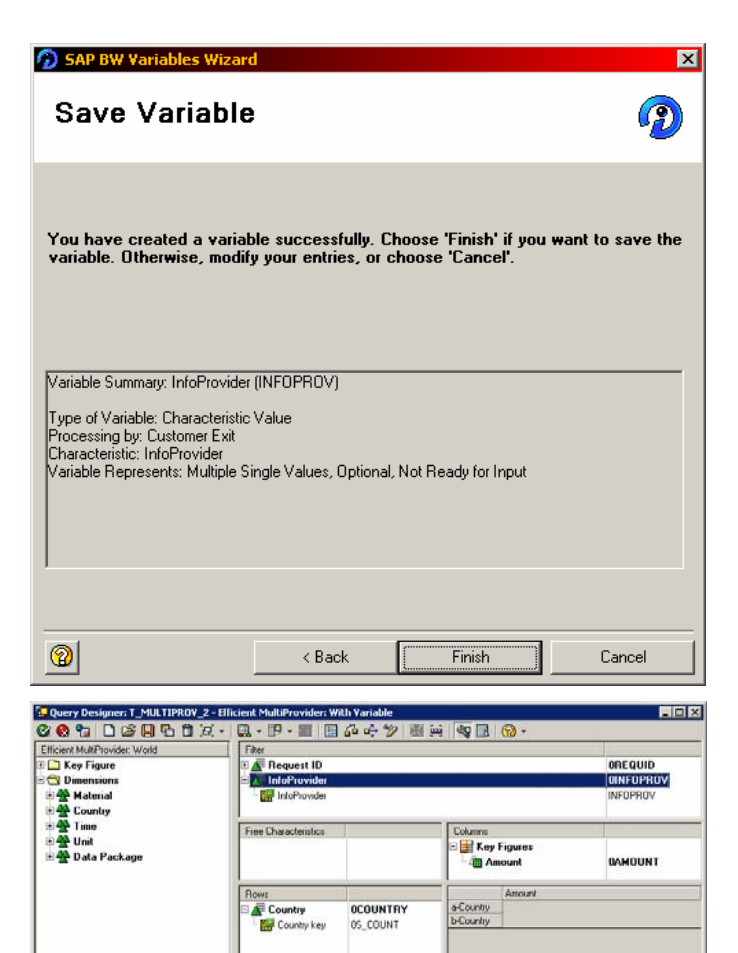

4. Finally, add the variable to the filter of the query.

Find: |

BWM

- 5. Implement the Customer Exit for the InfoProvider Variable. Enter the coding (see also Appendix). Save and activate the coding.
- **6.** Execute the new query using RSRT as described above.

For example, if only data about Germany is selected, only one InfoProvider will be accessed and the other ones will be excluded.

The same query can be used to select US data or a mix of other countries.

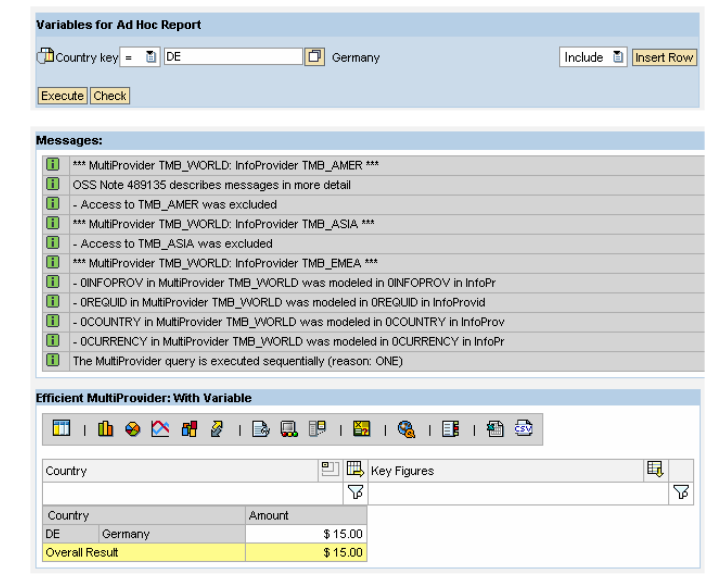

### **5 Comments for Solution #2**

- The solution can be implemented for SAP BW release 3.0 or greater.
- The content mapping of countries i.e. regions to InfoProviders is based on a custom table. The table and ABAP coding is built to handle single values as well as ranges.
- In general, the mapping also allows for great flexibility in managing the content. For example, data can be moved between InfoProviders or archived, new InfoProviders can be added over time or removed if necessary. All you need to do is maintain the mapping.
- Although the logical partitioning in the example is based on one characteristic (country), the solution will work also if the InfoProviders are partitioned using several characteristics.
- The example uses homogenous InfoCubes. However, the solution will work the same way when heterogeneous data models and InfoProviders (InfoCubes, DataStore Objects, InfoSets, etc.) are combined into a MultiProvider.
- If you need help in implementing the customer exit, please check the online help or see the "How to… Verify Variable Input" document for SAP BW release 2.x.

Note: For completeness, it should be mentioned that there are other ways of making efficient usage of MultiProviders. The three options are shown in the following picture. However, none of them is as flexible as the solution described in this how-to paper.

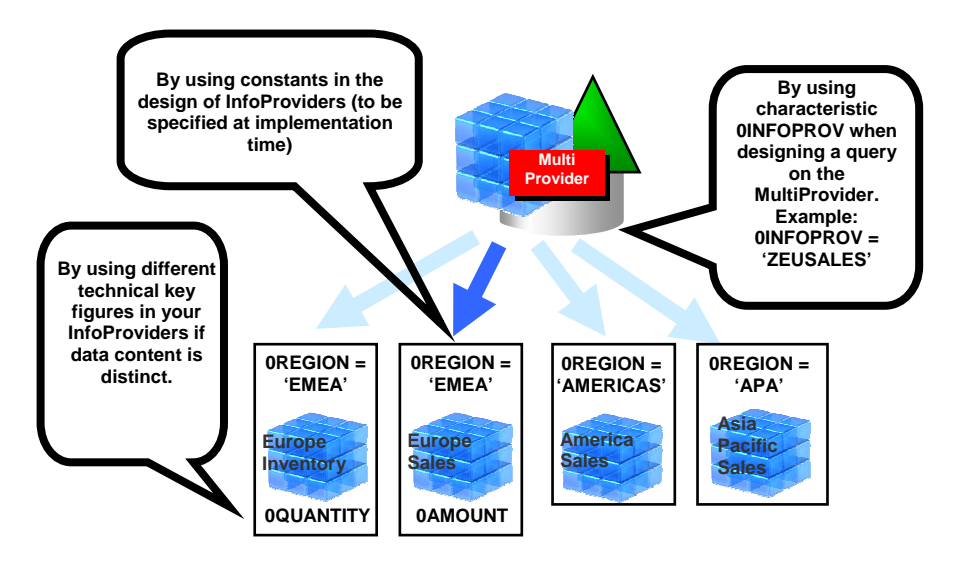

#### **Other options to make sure that a MultiProvider only retrieves data out of relevant InfoProviders at runtime:**

## **6 Appendix for Solution #1**

### **6.1 Maintaining a table**

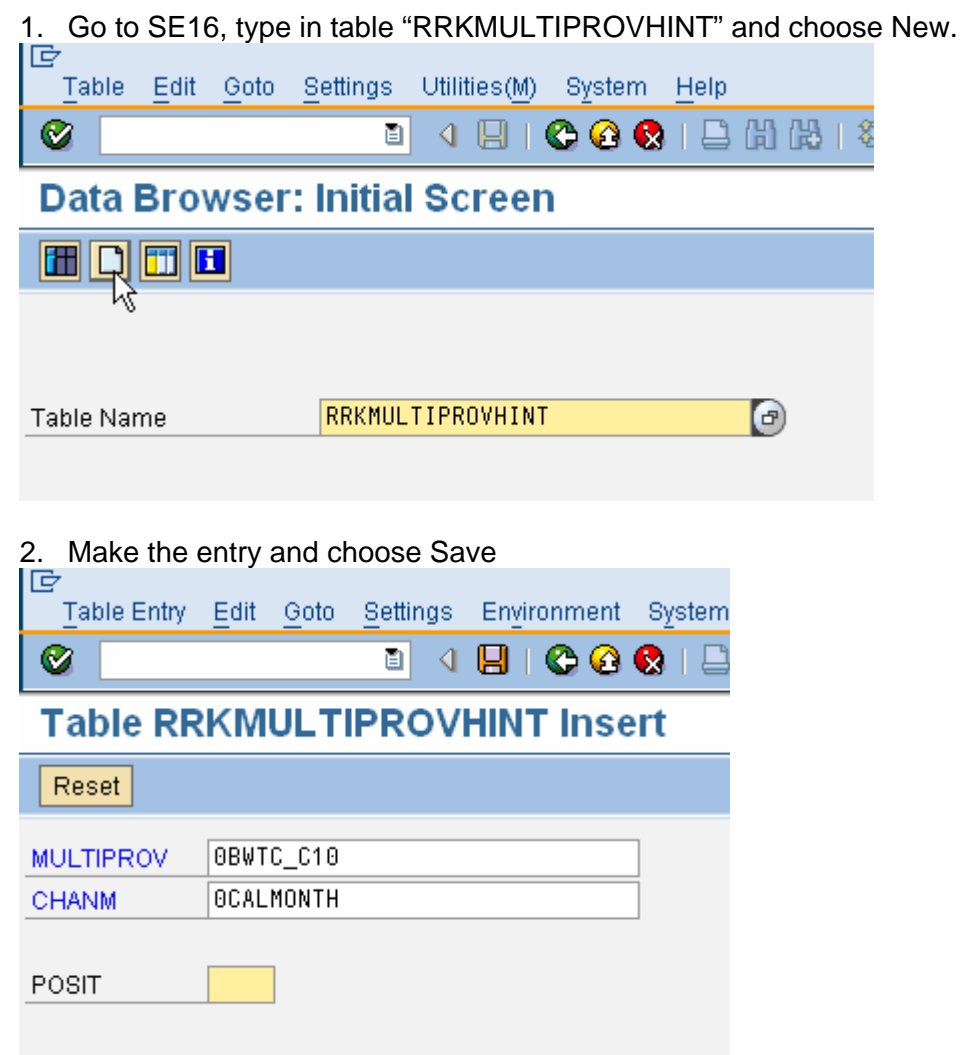

### **7 Appendix for Solution #2**

### **7.1 Custom Mapping Table**

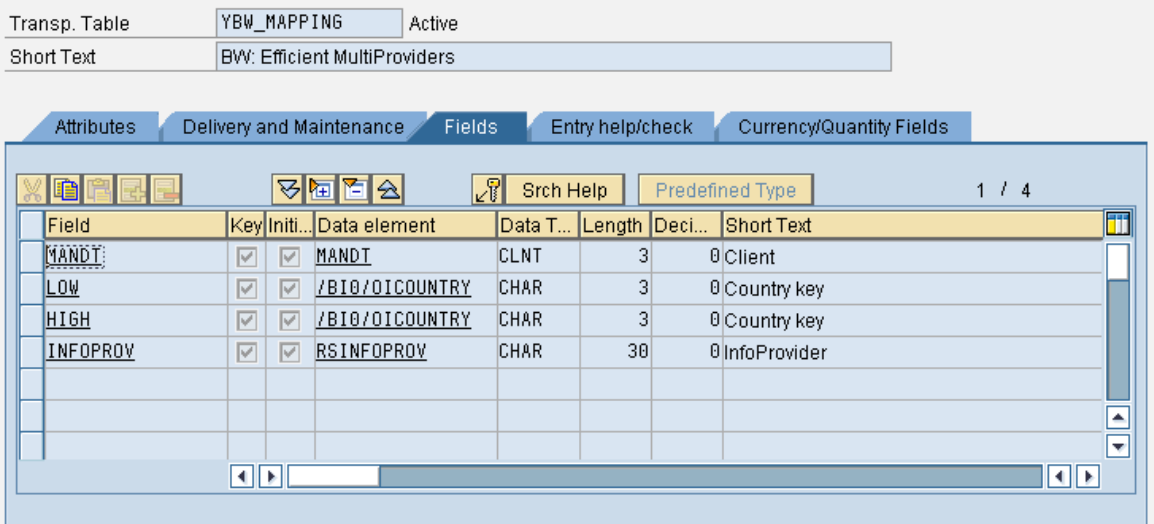

#### **7.2 Sample Data**

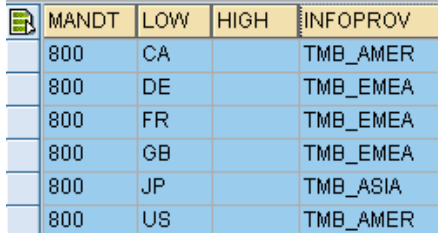

### **7.3 Customer Exit**

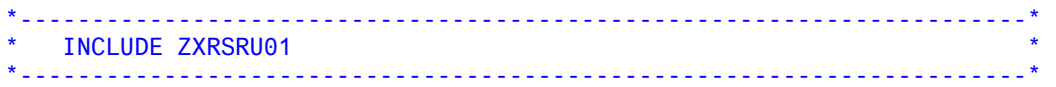

\*\*\* Enhancement: MultiProvider using InfoProvider Variable include YBW\_INFOPROVIDER\_VARIABLE.

```
*&---------------------------------------------------------------------* 
*& Include YBW_INFOPROVIDER_VARIABLE * 
*&---------------------------------------------------------------------*
```
DATA:

 ls\_var TYPE rrs0\_s\_var\_range, ls\_range TYPE rsr\_s\_rangesid, 1\_contained TYPE c, ls\_mapping TYPE ybw\_mapping, lt\_mapping TYPE TABLE OF ybw\_mapping.

\* Called after variable popup IF  $i$ <sub>step</sub> = 2 AND  $i$ <sub>v</sub> $n$ am = 'INFOPROV'.

```
* Read mapping table 
   REFRESH lt_mapping. 
   SELECT * FROM ybw_mapping INTO TABLE lt_mapping. 
* Process all selection for country variable 
  REFRESH e_t_range. 
 LOOP AT i^-\overline{i} var_range INTO 1s_var WHERE vnam = 'S_COUNT'.
   Process all mapping rules
    LOOP AT 1t_mapping INTO 1s_mapping.
      Always fill LOW and HIGH, Otherwise logic below will not work
       IF ls_mapping-high IS INITIAL. 
        ls mapping-high = ls mapping-low.
       ENDIF. 
* Check if selection is contained in the defined InfoProvider 
      CLEAR l_contained. 
     CASE ls_var-opt.
         WHEN 'EQ'. 
          IF ls_var-low BETWEEN ls_mapping-low AND ls_mapping-high.
            l_{\text{contained}} = 'X'. ENDIF. 
        WHEN 'BT'
           IF ls_var-low <= ls_mapping-high AND 
             ls_{var-high} => ls_{mapping-low}.
            l contained = 'X'.
           ENDIF. 
       ENDCASE. 
* Add InfoProvider to return table 
* Note: Use COLLECT to avoid duplicates 
 IF l_contained = 'X'. 
         CLEAR ls_range. 
         ls_range-sign = 'I'. 
 ls_range-opt = 'EQ'. 
 ls_range-low = ls_mapping-infoprov. 
         COLLECT ls_range INTO e_t_range. 
       ENDIF. 
    ENDLOOP. " lt_mapping 
 ENDLOOP. " i_t_var_range
  EXIT.
```

```
ENDIF.
```
**<http://www.sdn.sap.com/irj/sdn/howtoguides>** 

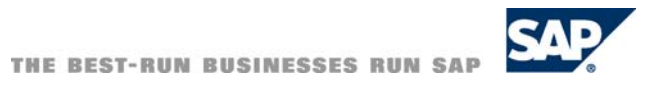